# ENWOOD

# NAVIGACIJSKI SISTEM GPS **DNX9260BT DNX7260BT DNX5260BT DNX520VBT PRIROČNIK ZA NAVIGACIJO Z GPS-OM**

**Kenwood Corporation** 

# **Vsebina**

# **Varnostni ukrepi in pomembne informacije 4**

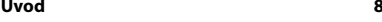

Uporaba navigacijskega sistema 8 Pomoč, kadar jo potrebujete

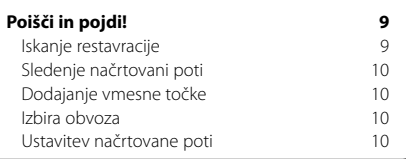

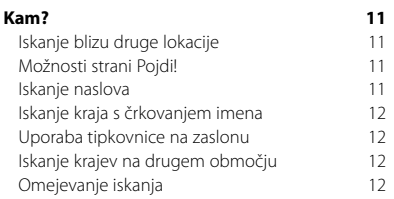

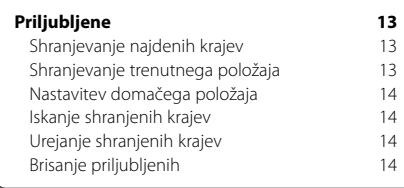

# **Glavne strani 15**<br> **Coled strani zemlievida 15** Ogled strani zemljevida<br>Potovalni računalnik 15 Potovalni računalnik 15<br>Stran s seznamom odcepov 16 Stran s seznamom odcepov Stran Naslednji odcep 16 Stran Ohranjanje smeri na pasu 16 Stran z informacijami o GPS-u 16

### **Ustvarjanje in urejanje načrtovanih poti 17** Ustvarjanje nove načrtovane poti po meri 17

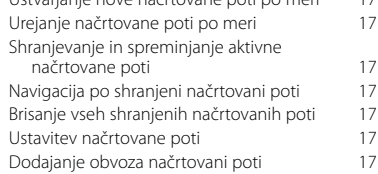

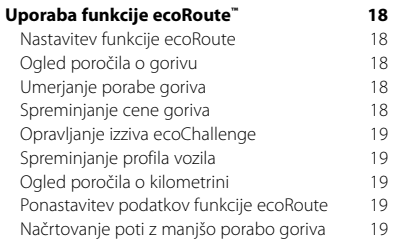

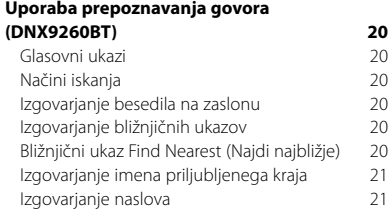

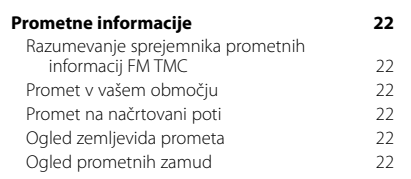

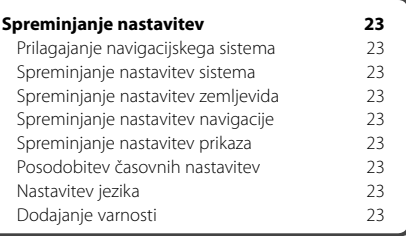

# **Dodatek 24** Posodabljanje programske opreme 24

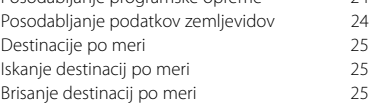

# **Ikone v priročniku**

∕Ւ

Pomembni varnostni ukrepi so namenjeni preprečevanju poškodb in tako naprej.

⊕ Navedena so posebna navodila, dodatne razlage, omejitve in strani z referencami.

# **Navodila priročnika**

Če je v priročniku zapisano, da je treba izbrati določen element, se ga na zaslonu dotaknite s prstom.

Majhne puščice (>) v besedilu pomenijo, da se morate dotakniti več elementov. Če je na primer napisano: »izberite **Kam?** > **Priljubljene**«, morate izbrati **Kam?**, nato pa še **Priljubljene**.

# **Varnostni ukrepi in pomembne informacije**

Pred uporabo avtomobilskega navigacijskega sistema Kenwood pozorno preberite te informacije in sledite navodilom v tem priročniku. Družbi Kenwood in Garmin nista odgovorni za težave ali nesreče, ki so nastale zaradi neupoštevanja navodil v tem priročniku.

# **AOPOZORILA**

# **Da preprečite poškodbe in požar, izvedite naslednje varnostne ukrepe:**

- Da ne pride do kratkega stika, v enoto ne dajajte kovinskih predmetov (kot so kovanci in kovinsko orodje).
- Med vožnjo ne glejte zaslona enote dlje časa.
- Za namestitev in napeljavo kablov tega izdelka so potrebne izkušnje in strokovno znanje. Iz varnostnih razlogov prepustite namestitev in napeljavo kablov strokovnjakom.

# **Če se ne izognete naslednjim potencialno nevarnim situacijam, lahko povzročite nesrečo ali trčenje ter s tem smrt ali hude telesne poškodbe.**

Pri navigaciji pozorno primerjajte informacije, ki so prikazane na navigacijskem sistemu, z vsemi razpoložljivimi viri za navigacijo, vključno s prometnimi znaki, vidnimi opažanji in zemljevidi. Iz varnostnih razlogov vedno odpravite neskladja ali vprašanja, preden nadaljujete z navigacijo.

Vozilo upravljajte varno. Ne dovolite, da vas navigacijski sistem med vožnjo zmoti, in bodite ves čas pozorni na vse razmere vožnje. Kolikor je mogoče, skrajšajte čas gledanja na zaslon navigacijskega sistema med vožnjo in po možnosti uporabljajte glasovne pozive.

Med vožnjo ne vnašajte ciljev, spreminjajte nastavitev in dostopajte do funkcij, ki zahtevajo daljšo uporabo kontrolnikov navigacijskega sistema. Pred izvajanjem takih operacij varno ustavite v skladu s predpisi.

Glasnost sistema nastavite na dovolj nizko raven, da lahko med vožnjo slišite zunanje zvoke. Če ne morete slišati zunanjih zvokov, se morda ne boste mogli odzvati prometnim razmeram primerno. To lahko povzroči nesrečo.

Navigacijski sistem ne bo prikazal pravega trenutnega položaja vozila ob prvi uporabi po nakupu ali če akumulator vozila ni priključen. Vendar pa bodo signali satelitov GPS kmalu sprejeti in prikazan bo pravi položaj.

Bodite pozorni na temperaturo okolja. Uporaba navigacijskega sistema pri ekstremnih temperaturah lahko povzroči nepravilno delovanje ali poškodbe sistema. Enoto lahko poškoduje tudi močno tresenje, kovinski predmeti in vdor vode.

# **AOPOZORILA**

# **Če se ne izognete naslednjim potencialno nevarnim situacijam, lahko povzročite telesne poškodbe ali materialno škodo.**

Navigacijski sistem je zasnovan tako, da vam predlaga pot vožnje. Ne odraža cestnih zapor, razmer na cestah, vremenskih razmer in drugih dejavnikov, ki lahko vplivajo na varnost ali čas vožnje.

Sistem uporabljajte samo kot navigacijski pripomoček. Navigacijskega sistema ne poskušajte uporabljati v namene, ki zahtevajo natančno merjenje smeri, razdalje, lokacije ali zemeljskega površja.

Globalni sistem za določanje položaja (GPS) upravlja vlada Združenih držav, ki je edina odgovorna za njegovo natančnost in vzdrževanje. Vlada lahko sistem spremeni, kar lahko vpliva na natančnost in učinkovitost opreme GPS, vključno z navigacijskim sistemom. Čeprav je navigacijski sistem natančna navigacijska naprava, se lahko vsako tako napravo zlorabi ali razume narobe, tako da ni več varna.

# **POMEMBNE INFORMACIJE**

# **Varčevanje z energijo akumulatorja vozila**

Ta navigacijski sistem lahko uporabljate, ko je ključ za vžig nastavljen na ON ali ACC. Da bi varčevali z akumulatorjem, ga uporabljajte z vklopljenim motorjem, kadar je mogoče. Dolgotrajna uporaba navigacijskega sistema z izklopljenim motorjem lahko izprazni akumulator.

# **Informacije o podatkih zemljevida**

Eden od ciljev družbe Garmin je, da strankam zagotavlja najpopolnejše in najnatančnejše karte, ki so mu na voljo po primerni ceni. Uporabljamo kombinacijo vladnih in zasebnih podatkovnih virov, ki so navedeni v dokumentaciji izdelka ter sporočilih o avtorskih pravicah, ki so prikazana stranki. Skoraj vsi podatkovni viri do neke mere vsebujejo netočne ali nepopolne podatke. V nekaterih državah zemljepisni podatki niso na voljo ali pa so nedopustno dragi.

# **Licenčna pogodba za programsko opremo**

Z UPORABO NAPRAVE DNX9260BT/DNX7260BT/ DNX5260BT/DNX520VBT SPREJEMATE POGOJE IN DOLOČBE NASLEDNJE LICENČNE POGODBE ZA PROGRAMSKO OPREMO. POZORNO PREBERITE TO POGODBO.

Garmin vam podeljuje omejeno licenco za uporabo programske opreme, ki je vgrajena v napravi ("programska oprema"), v dvojiški izvršljivi obliki pri normalni uporabi izdelka. Naslov, lastninske pravice in pravice intelektualne lastnine v in za programsko opremo so last podjetja Garmin.

Strinjate se, da je programska oprema last družbe Garmin in da je zaščitena z zakoni o avtorskih pravicah Združenih držav Amerike in z mednarodnimi pogodbami o avtorskih pravicah. Strinjate se tudi s tem, da so struktura, sestava in koda programske opreme dragocene poslovne skrivnosti družbe Garmin ter da programska oprema v izvorni kodi ostane dragocena poslovna skrivnost družbe Garmin. Strinjate se s prepovedjo razstavljanja programske opreme ali kateregakoli njenega dela, razdruževanja, spreminjanja, povratnega inženiringa in spreminjanja v za človeka berljivo obliko in s prepovedjo ustvarjanja izvedenih izdelkov, ki temeljijo na programski opremi. Strinjate se, da programske opreme ne boste izvažali ali ponovno izvažali v nobeno državo tako, da bi kršili zakone za nadzor izvoza Združenih držav Amerike.

# **Licenčna pogodba za končnega uporabnika programske opreme NAVTEQ®**

Lastnik programske opreme, ki je vdelana v Garminov izdelek ("programska oprema") je Garmin Ltd. ali njegove podružnice ("Garmin"). Lastnik podatkov zemljevidov tretjih oseb, ki so vdelani v Garminov izdelek ali ga dobite skupaj z njim, ("podatki") je NAVTEQ North America LLC in so licencirani za družbo Garmin. Programska oprema in podatki so zaščiteni z zakoni o avtorskih pravicah in mednarodnimi sporazumi o avtorskih pravicah. Programska oprema in podatki se licencirajo in ne prodajajo. Programska oprema in podatki so zagotovljeni v skladu s to licenco in predmet teh pogojev in določil, s katerimi se strinjata končni uporabnik ("vi" ali "vaš") na eni strani in Garmin ter njegovi dajalci licenc (vključno z njihovimi dajalci licenc in dobavitelji) in povezane družbe na drugi strani.

**POMEMBNO**: PRED UPORABO IZDELKA POZORNO PREBERITE LICENCO. NAMESTITEV, KOPIRANJE ALI DRUGE VRSTE UPORABE POTRJUJEJO, DA STE LICENCO PREBRALI IN SE STRINJATE S POGOJI. ČE SE S POGOJI NE STRINJATE, ZA NADOMESTILO CELOTNEGA

ZNESKA CELOTEN IZDELEK VRNITE V 10 DNEH OD DATUMA NAKUPA (ČE STE KUPILI NOV IZDELEK): (1) PRODAJALCU, PRI KATEREM STE KUPILI TA IZDELEK; (2) NA NASLOV Garmin INTERNATIONAL, INC. CUSTOMER SERVICE, 1200 EAST 151st STREET, OLATHE, KS 66062, ZDA; (3) NA NASLOV Garmin (EUROPE) LTD., LIBERTY HOUSE, HOUNSDOWN BUSINESS PARK, SOUTHAMPTON, SO40 9RB, ZDRUŽENO KRALJESTVO; ALI NA NASLOV (4) Garmin CORPORATION CUSTOMER SERVICE, No. 68, JANGSHU 2nd ROAD, SIJHIH, TAIPEI COUNTY, TAJVAN.

# **Licenčni pogoji in določila**

Garmin ("mi" ali "nami") vam zagotavlja medije za shranjevanje, ki vsebujejo računalniško programsko opremo ("programska oprema") in vdelane ali spremljajoče podatke zemljevidov, vključno s "spletno" ali elektronsko dokumentacijo in natisnjenimi gradivi (ki se za namene te pogodbe skupaj imenujejo "izdelek) in vam zagotavlja omejeno, neizključno licenco za uporabo izdelka v skladu s pogoji te pogodbe. Strinjate se, da boste podatke in Garminov izdelek uporabljali izključno v zasebne namene, ali če je to mogoče, v namene notranjega poslovanja družbe, ne boste pa jih uporabljali v storitvenih oddelkih, jih uporabljali skupaj z drugimi, jih preprodajali ali jih uporabljali v druge namene. V skladu s to pogodbo, vendar z upoštevanjem omejitev, določenih v naslednjih odstavkih, lahko te podatke, če je to nujno potrebno, kopirate za (i) ogled, in (ii) shranjevanje, vendar pa pri tem ni dovoljeno odstraniti nobenega prikazanega obvestila o avtorskih pravicah, prav tako pa programske opreme ali podatkov ni dovoljeno spreminjati na kakršen koli način. Strinjate se, da na noben drug način ne boste reproducirali, kopirali, spreminjali, razstavljali, razčlenjevali, izvajali obratnega inženiringa ali ustvarjali izvedenih izdelkov iz katerega koli dela izdelka in ga ne boste prenašali ali distribuirali v kakršni koli obliki, za kakršen koli namen, razen v obsegu, ki ga dovoljujejo obvezni zakoni.

**Omejitve**. Razen, kjer ste za to pridobili eksplicitno Garminovo licenco in brez omejevanja prejšnjega odstavka, podatkov ne smete uporabljati s kakršnimi koli izdelki, sistemi ali aplikacijami, ki so nameščeni ali na kakršen koli drug način povezani ali v komunikaciji z vozili in ki omogočajo odpravo, upravljanje voznih parkov ali druge uporabe, kjer podatke osrednji nadzorni center uporablja za odpravo voznega parka. Poleg tega vam je prepovedano oddajanje ali posojanje podatkov ali Garminovih izdelkov s podatki kateremu koli drugemu posamezniku ali pravni osebi. Take izdelke lahko oddajajo samo družbe za najemanje avtomobilov, ki jih je Garmin pisno pooblastil za oddajanje Garminovih izdelkov s podatki.

**Brez jamstva**. Ta izdelek (vključno s podatki) vam je zagotovljen "kot je". Strinjate se, da ga uporabljate na lastno odgovornost. Garmin in njegovi dajalci licenc (in njihovi dajalci licenc in dobavitelji) ne dajejo nikakršnih garancij, zastopanj ali jamstev, izraženih ali nakazanih, ki izhajajo iz zakonov ali iz drugje in vključujejo, vendar niso omejeni na, vsebino, kakovost, natančnost, celovitost, učinkovitost, zanesljivost, trženje in primernost za določen namen, koristnost, uporabo ali rezultate, ki jih dobite iz izdelka ali da bodo podatki ali strežnik delovali nemoteno ali brez napak.

**Omejitve odgovornosti za jamstvo**. Garmin IN NJEGOVI DAJALCI LICENCE (VKLJUČNO Z NJIHOVIMI DAJALCI LICENC IN DOBAVITELJI) ZAVRAČAJO ODGOVORNOST ZA KATERO KOLI JAMSTVO, IZRAŽENO ALI NAKAZANO, ZA KAKOVOST, UČINKOVITOST DELOVANJA, TRŽENJE, PRIMERNOST ZA DOLOČEN NAMEN ALI NEKRŠITVE. NOBEN USTNI ALI PISNI NASVET ALI INFORMACIJE, KI JIH ZAGOTOVI Garmin ALI NJEGOVI DOBAVITELJI IN DAJALCI LICENC NE BODO USTVARILI JAMSTVA. NA TAK NASVET ALI INFORMACIJE SE NE SMETE ZANESTI. TA OMEJITEV ODGOVORNOSTI ZA JAMSTVA JE KLJUČEN POGOJ TE POGODBE. Nekatere zvezne države, teritoriji in države ne dovoljujejo izključitve nekaterih jamstev, zato zgornje izključitve za vas morda ne veljajo.

**Zavračanje odgovornosti**. Garmin IN NJEGOVI DAJALCI LICENC (VKLJUČNO Z NJIHOVIMI DAJALCI LICENC IN DOBAVITELJI) NE BODO ODGOVORNI: ZA KAKRŠNO KOLI TERJATEV, ZAHTEVO ALI DEJANJE, NE GLEDE NA VZROK TERJATVE, ZAHTEVE ALI DEJANJA, KI JE POVZROČILO IZGUBO, POŠKODBE ALI ŠKODO, NEPOSREDNO ALI POSREDNO, IN KI SO JIH MORDA POVZROČILE UPORABA ALI LASTNIŠTVO PODATKOV; ALI ZA KAKRŠNO KOLI IZGUBO DOBIČKA, PRIHODKOV, POGODB ALI PRIVARČEVANIH SREDSTEV ALI KAKRŠNO KOLI DRUGO NEPOSREDNO, POSREDNO, POSEBNO, NAKLJUČNO ALI POSLEDIČNO ŠKODO, KI JE POSLEDICA VAŠE UPORABE ALI NEZMOŽNOSTI UPORABE TEH PODATKOV, NAPAK V PODATKIH ALI INFORMACIJAH ALI KRŠENJA TEH POGOJEV IN DOLOČIL, V TOŽBI ZARADI POGODBE ALI ODŠKODNINSKEGA SPORA ALI NA OSNOVI JAMSTVA, ČEPRAV SO BILI Garmin ALI NJEGOVI DAJALCI LICENC OBVEŠČENI O MOŽNOSTI TAKE ŠKODE. SKUPNA ODŠKODNINSKA ODGOVORNOST DRUŽBE GARMIN IN NJENIH DAJALCEV LICENC S SPOŠTOVANJEM DOLOČIL V TEJ POGODBI ALI V SKLADU Z GARMINOVIMI IZDELKI ALI PODATKI NE BO PRESEGLA \$1,00. Nekatere zvezne države, teritoriji in države ne dovoljujejo izključitve nekaterih jamstev ali omejitev škode, zato do tega obsega zgornje omejitve za vas morda ne veljajo.

**Omejitve odgovornosti za potrditve**. Sklici na katere koli izdelke, storitve, postopke, hiperpovezave do tretjih oseb ali drugih podatkov imena blagovna znamke, proizvajalca, dobavitelja ali drugih ne pomenijo nujno, da jih Garmin ali dajalci licence podpirajo, sponzorirajo ali priporočajo. Podatki o izdelkih in storitvah so izključna odgovornost vsakega ponudnika. Ime in logotip NAVTEQ, blagovni znamki ter logotipa NAVTEQ in NAVTEQ ON BOARD ter druge blagovne znamke in trgovsko ime, katerih lastnik je NAVTEQ North America LLC, ne smete uporabljati v kateri koli komercialni namen brez predhodne pisne odobritve družbe NAVTEQ.

**Nadzor izvoza**. Strinjate se, da nobenega dela zagotovljenih podatkov ali neposrednega izdelka teh podatkov ne boste izvažali iz kjer koli, razen, če je to v skladu, skupaj z izpolnjenimi vsemi licencami in odobritvami, z ustreznimi izvoznimi zakoni, pravili in določili.

**Nadomestila za škodo**. Strinjate se, da boste družbo Garmin in njene dajalce licenc (vključno z ustreznimi dajalci licenc, dobavitelji, prevzemniki, podružnicami, povezanimi družbami in njihovimi uslužbenci, direktorji, zaposlenimi in njihovimi delničarji, zastopniki in predstavniki) izključili in branili pred kakšno koli odgovornostjo, izgubo, poškodbami (vključno s poškodbami, ki se končajo s smrtjo), zahtevki, dejanji, stroški, odhodki ali terjatvami, izraženo na kakršen koli način, vključno z, vendar ne omejeno na, stroške za odvetnike, ki izhajajo ali so povezani z vašo uporabo ali lastništvom izdelka (vključno s podatki).

**Celotna pogodba**. Ti pogoji in določila predstavljajo celotno pogodbo med družbo Garmin (in njenimi dajalci licenc, vključno z njihovimi dajalci licenc in dobavitelji) in vami, ki se nanaša na ustrezno zadevo in v celoti nadomešča katere koli in vse prejšnje pisne ali ustne pogodbe z nami, ki se nanašajo na ustrezno zadevo.

# **Veljavno pravo**.

(a) Za podatke NAVTEQ v Evropski uniji

Za zgornje pogoje in določila veljajo zakoni Nizozemske brez upoštevanja (i) sporov zakonov in določil ali (ii) konvencije za pogodbe za mednarodno prodajo blaga Združenih narodov, ki je izrecno izključena. Strinjate se, da boste za kakršne koli in vse spore, terjatve in dejanja, ki izhajajo ali so povezani s podatki, ki so vam zagotovljeni v skladu s to pogodbo upoštevali zakonodajo Nizozemske.

(b) Za podatke NAVTEQ v severni Ameriki in v drugih državah, ki niso v Evropski uniji

Za zgornje pogoje in določila veljajo zakoni zvezne države Illinois brez upoštevanja (i) sporov zakonov in določil ali (ii) konvencije za pogodbe za mednarodno prodajo blaga Združenih narodov, ki je izrecno izključena. Strinjate se, da boste za kakršne koli in vse

spore, terjatve in dejanja, ki izhajajo ali so povezani s podatki, ki so vam zagotovljeni v skladu s to pogodbo upoštevali zakonodajo zvezne države Illinois. Vladni končni uporabniki. Če je končni uporabnik agencija, oddelek ali druga pravna oseba vlade Združenih držav ali pa jo v celoti ali delno financira vlada Združenih držav, mora biti uporaba, kopiranje, reprodukcija, izdajanje, spreminjanje, razkrivanje ali prenašanje izdelkov in spremljajoče dokumentacije v skladu z ustreznimi omejitvami, določenimi v členih DFARS 252.227-7014(a)(1) (JUN 1995) (določitev DOD o komercialni računalniški programski opremi), DFARS 27.7202-1 (pravilnik DOD o komercialni računalniški programski opremi), FAR 52.227-19 (JUN 1987) (klavzula o komercialni računalniški programski opremi za civilne agencije), DFARS 252.227-7015 (NOV 1995) (tehnični podatki DOD – klavzula o komercialnih izdelkih); FAR 52.227-14 o nadomestnih klavzulah I, II in III (JUN 1987) (tehnični podatki za civilne agencije in klavzula o nekomercialni računalniški programski opremi); in/ali FAR 12.211 ter FAR 12.212 (pridobitve komercialnih izdelkov). V primeru spora med določili FAR in DFARS, določenimi v tej pogodbi, in to licenco, bo veljalo določilo, ki dodatno omejuje omejitve vladnih pravic. Pogodbenik/proizvajalec je Garmin International, Inc., 1200 East 151st Street, Olathe, KS 66062, ZDA in NAVTEQ North America LLC, 222 Merchandise Mart Plaza, Suite 900, Chicago, Illinois 60654.

# **Naročniška pogodba za končnega uporabnika prometnih storitev**

Ponudnik prometnih storitev je imetnik pravic do informacij o nevarnosti v prometu in do omrežja RDC/TMC, ki se uporablja za posredovanje le-teh. Nobenega dela informacij o nevarnosti v prometu ni dovoljeno spreminjati, kopirati, skenirati, ali kakor koli drugače reproducirati, podvojevati, znova objavljati, prenašati ali distribuirati. Strinjate se, da boste ponudnika prometnih informacij (in z njim povezane družbe) ter družbo Garmin Ltd. (in njene podružnice) varovali, branili in izključili iz kakršne koli in vseh odgovornosti, škode, stroškov in drugih izdatkov, ki nastanejo neposredno ali posredno zaradi (a) vaše nedovoljene uporabe podatkov o nevarnostih v prometu ali omrežja RDS/TMC, (b) vašega kršenja te naročniške pogodbe za končnega uporabnika in/ali (c) vaših nedovoljenih ali nezakonitih s tem povezanih dejavnosti.

Podatki prometnih storitev so zgolj informativni. Prevzemate vso odgovornost za uporabo. Ponudnik prometnih storitev, Garmin Ltd. (in njegove podružnice), in njegovi dobavitelji ne jamčijo za

vsebino, informacije o prometnih razmerah in razmerah na cestah, uporabnost načrtovanih poti in hitrost.

Garmin in njegovi ponudniki prometnih storitev ne jamčijo za primernost in združljivost prometnih informacij z Garminovim izdelkom in ne jamčijo za pravilno delovanje prometnih storitev, vgrajenih in povezanih z Garminovim izdelkom. Garmin in njegovi ponudniki prometnih storitev tudi ne jamčijo za zanesljivost, natančnost, izčrpnost in celovitost prometnih informacij, ki so lahko občasno delno netočne in/ali nepravilne. Kolikor dovoljuje veljavna zakonodaja, so izrecno izključena vsa kakršna koli jamstva glede prometnih informacij, vključno z, vendar ne omejeno na, jamstvo za trženje, primernost za določen namen, natančnost ali celovitost prometnih informacij in/ali odsotnost virusov.

Garmin in njegovi ponudniki prometnih storitev zavračajo vso odgovornost za kakršno koli izgubo, poškodbo ali škodo, ki je posledica uporabe ali nezmožnosti uporabe Garminovega izdelka in prometnih informacij zaradi vremenskih nevšečnosti, uničenja oddajnikov in/ali druge radiodifuzijske infrastrukture, naravne nesreče in/ali nezanesljivosti, necelovitosti ali nenatančnosti prometnih informacij. Garmin in njegovi ponudniki prometnih storitev v nobenem primeru ne odgovarjajo za neposredno, posredno, posebno ali posledično škodo (vključno z, brez omejitve, neposredno, posredno, posledično ali zgledno škodo zaradi izgube poslovanja, izgube dobička, prekinitve poslovanja ali izgube poslovnih podatkov), ki je posledica uporabe ali nezmožnosti uporabe Garminovega izdelka ali prometnih informacij, čeprav je bil Garmin obveščen o možnosti te škode. Če kupite nov Garminov izdelek, ali pa je ta že prednaložen z možnostjo doživljenjske ali enkratne storitve podajanja prometnih informacij, boste prejemali prometne informacije za en (1) združljiv Garminov izdelek, dokler uporabna življenjska doba izdelka ne poteče ali Garmin od svojega ponudnika prometnih storitev ne bo več prejemal prometnih informacij. Vaše naročnine na prometne informacije ni mogoče prenesti na drugo osebo ali Garminov izdelek. Garmin lahko pogodbo prekine iz kakršnega koli vzroka, vključno z, vendar ne omejeno na, če ugotovi, da ste prekršili katerokoli določilo te pogodbe. Garmin lahko pogodbo prekine tudi, če preneha veljati pogodba med Garminom in ponudnikom prometnih storitev.

Ko navigacijski sistem Kenwood uporabite prvič, ga nastavite. V meniju s pomočjo so na voljo dodatne informacije.

# **Uporaba navigacijskega sistema**

**Uvod**

Če želite uporabljati navigacijski sistem, izberite gumb **Nav**. Če želite izvajati nastavitve navigacijskega sistema, izberite gumb **Nastavitev nav**. Za popolne informacije o zvočnem sistemu si preberite ostale Kenwoodove priročnike.

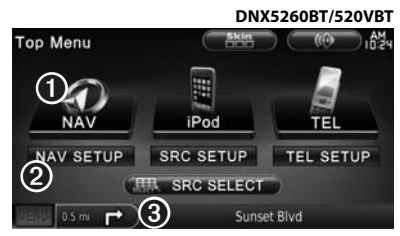

- ➊ Za dostop do navigacijskega sistema izberite to možnost.
- ➋ Izberite to možnost, če želite nastaviti navigacijski sistem.
- ➌ Med navigacijo je v tej vrstici prikazan seznam predvajanja avtoradia Kenwood. Med uporabo avtoradia so v tej vrstici prikazane informacije o navigaciji.
- {≡≡}
- Posnetki zaslonov, prikazani v tem priročniku, morda ne ustrezajo popolnoma zaslonom navigacijskega sistema. Slike, ki so uporabljene v tem priročniku, služijo zgolj kot reference.
- י⊞}
- Funkcija prostoročnega telefoniranja je na voljo samo, če ima vaš mobilni telefon vgrajeno brezžično tehnologijo Bluetooth in je povezava med telefonom in avtoradiem vzpostavljena. Če si želite prebrati navodila za nastavitev in vzpostavitev povezave s tehnologijo Buetooth, si oglejte druge Kenwoodove priročnike in navodila za uporabo vašega telefona.

# **Pomoč, kadar jo potrebujete**

Če želite več informacij o uporabi vašega navigacijskega sistema, izberite **Orodja** > **Pomoč**. Za ogled informacij o temi izberite kategorijo.

 **1 Izberite Orodja > Pomoč.**

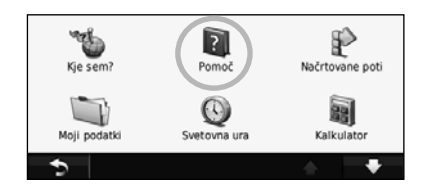

 **2 Za iskanje ključnih besed po temah pomoči izberite gumb Išči.**

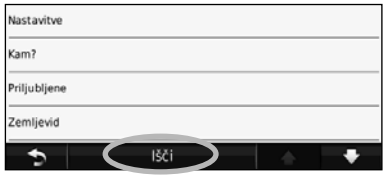

# **Poišči in pojdi!**

V meniju na strani Kam? je prikazanih več različnih kategorij, ki jih lahko uporabite pri iskanju naslova, mesta in drugih lokacij. Podroben zemljevid, ki je naložen v vašem navigacijskem sistemu, vsebuje več milijonov destinacij, na primer restavracij, hotelov in avtomobilskih storitev.

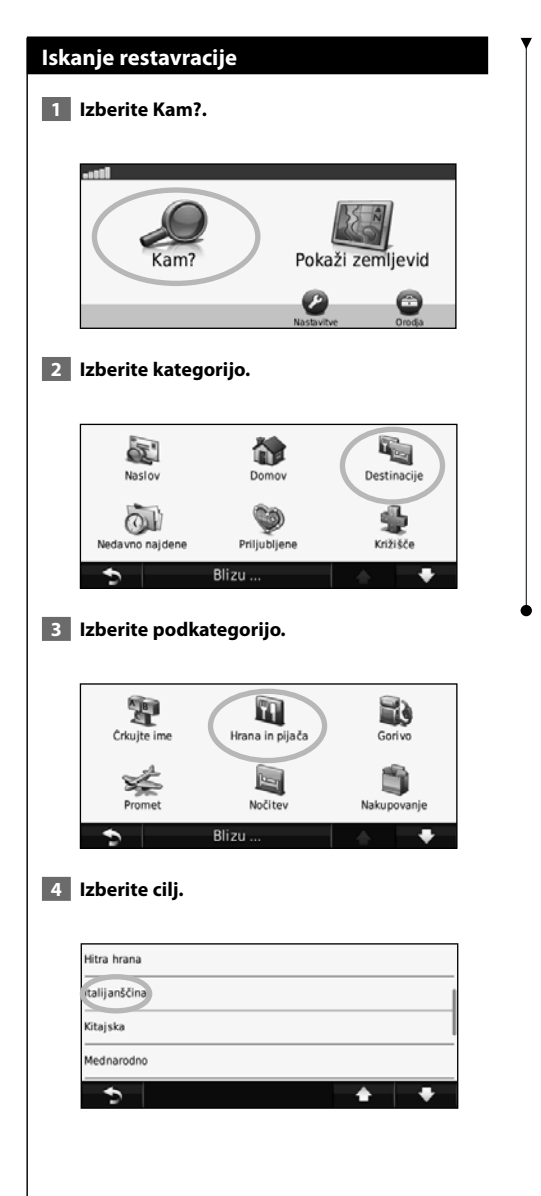

# **5 Izberite kraj.**

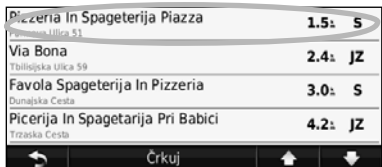

 **6 Izberite Pojdi! ali Pritisnite za več, če si želite ogledati stran s pregledom.**

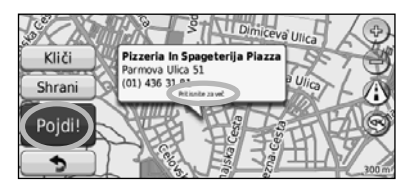

# **Sledenje načrtovani poti**

Načrtovano pot predstavlja škrlatna črta. Med potovanjem vas navigacijski sistem vodi do cilja z glasovnimi pozivi, puščicami na zemljevidu in usmeritvami na vrhu zemljevida. V zgornjem levem kotu je prikazana razdalja do naslednjega zavoja. Če skrenete z izvirne načrtovane poti, navigacijski sistem ponovno izračuna načrtovano pot in posreduje navodila zanjo.

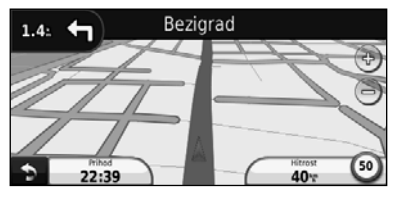

Načrtovano pot predstavlja označena črta.

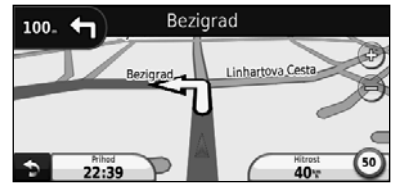

Sledite puščicam.

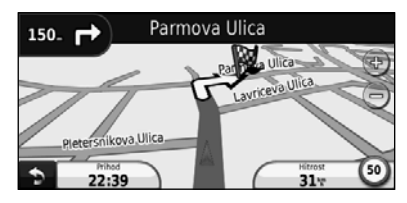

Cilj je označen s karirasto zastavo.

# ⁄≕

• V nekaterih področjih zemljevida bodo morda prikazane 3D-zgradbe (samo DNX9260BT).

# **Dodajanje vmesne točke**

Načrtovani poti lahko dodajate vmesne točke. Navigacijski sistem vas vodi do vmesne točke, nato pa še do končnega cilja.

- **1 Pri aktivni načrtovani poti izberite (ikono za povratek) > Kam?.**
- **2 Poiščite dodatno vmesno točko.**
- **3 Izberite Pojdi!.**
- **4 Izberite Dodaj kot vmesno točko in to točko vstavite pred cilj poti.**

Če želite načrtovani poti dodati več vmesnih točk, trenutno pot uredite. Oglejte si stran 17.

# **Izbira obvoza**

Če je cesta na vaši poti zaprta, lahko izberete obvoz.

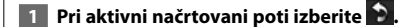

# **2 Izberite Obvoz.**

Navigacijski sistem vas poskusi čim hitreje pripeljati nazaj na izvirno načrtovano pot. Če je trenutna načrtovana pot edina primerna možnost, z navigacijskim sistemom morda ne bo mogoče izračunati obvoza.

# **Ustavitev načrtovane poti**

- **1 Pri aktivni načrtovani poti izberite 2.**
- **2 Izberite Ustavi.**

V meniju Kam? je na voljo več različnih kategorij, s katerimi lahko iščete lokacije.

# **Iskanje blizu druge lokacije**

Navigacijski sistem samodejno išče kraje v bližini vaše trenutne lokacije.

 **1 Izberite Kam? > Blizu.**

# **2 Izberite možnost:**

**Kam?**

- **Moje trenutne lokacije** iskanje v bližini trenutne lokacije.
- **Drugega mesta** iskanje v bližini mesta, v katerega vstopate.
- **Trenutne načrtovane poti** iskanje v bližini trenutne načrtovane poti.
- **Cilja poti** iskanje v bližini cilja načrtovane poti.
- **3 Izberite V redu.**

# **Možnosti strani Pojdi!**

Če si želite ogledati stran Pojdi!, izberite element na seznamu z rezultati Kje sem?.

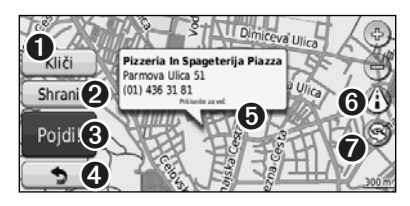

- ➊ Izberite za klicanje te lokacije, če je povezava med mobilnim telefonom z brezžično tehnologijo Bluetooth in navigacijskim sistemom vzpostavljena.
- ➋ Izberite, če želite lokacijo shraniti med priljubliene.
- ➌ Izberite, če želite ustvariti načrtovano pot zavoj za zavojem do te lokacije.
- ➍ Izberite, če se želite vrniti na prejšnjo stran.

➎ Izberite **Pritisnite za več**, če si želite ogledati več informacij o lokaciji.

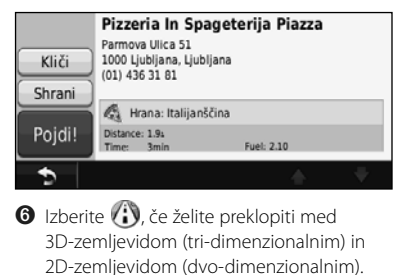

**O** Izberite (), če želite obračati pogled v 3D.

# **Iskanje naslova**

Postopki iskanja naslova se lahko med seboj razlikujejo zaradi zemljevidov, nameščenih v navigacijskem sistemu. Iskanja po poštnih številkah ne omogočajo vsi zemljevidi.

- **1 Izberite Kam? > Naslov.**
- **2 Če je treba, izberite Spremeni zvezno državo/ državo.**
- **3 Izberite Preišči vse.**

# **ALI**

 **Izberite Črkuj mesto. S tipkovnico vnesite mesto in izberite Končano. Izberite mesto.** 

- **4 Vnesite številko naslova in izberite Končano.**
- **5 Vnesite ime ulice in izberite Končano.**
- **6 Po potrebi na seznamu izberite pravilno ulico.**
- **7 Po potrebi izberite naslov.**

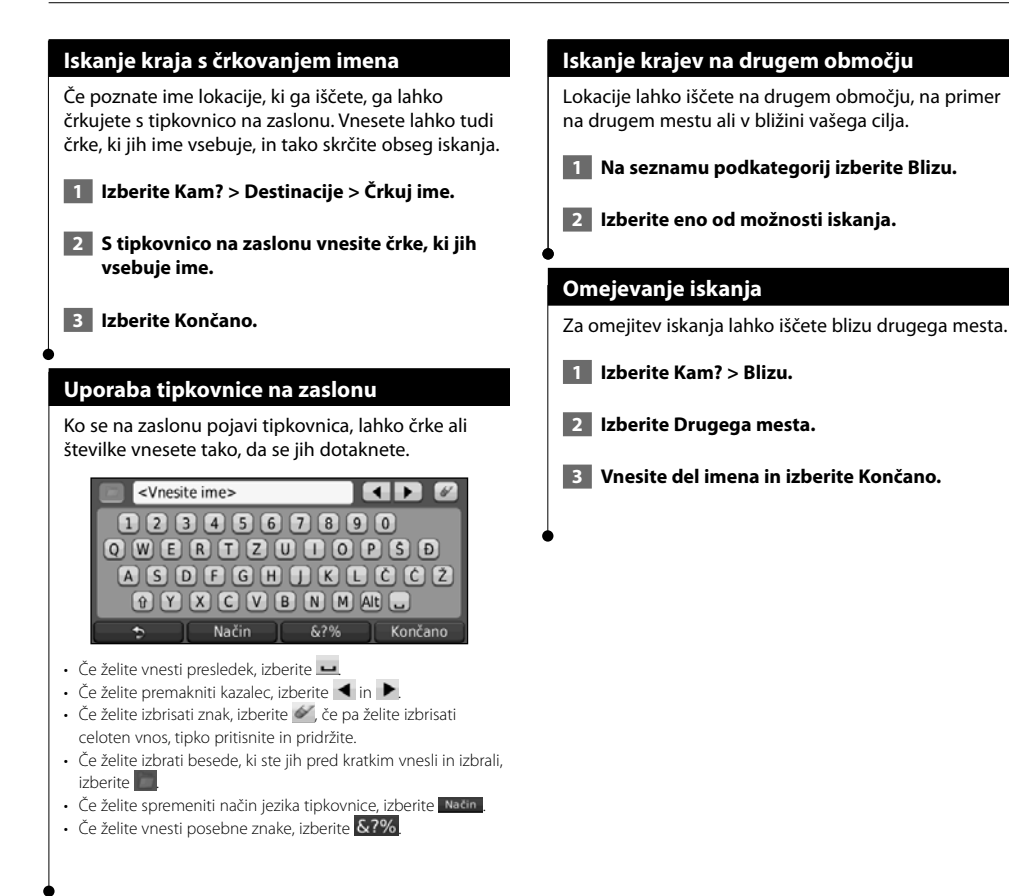

**Priljubljene**

聊

Med priljubljene lahko shranite najljubše kraje. Med priljubljene lahko shranite tudi domačo lokacijo.

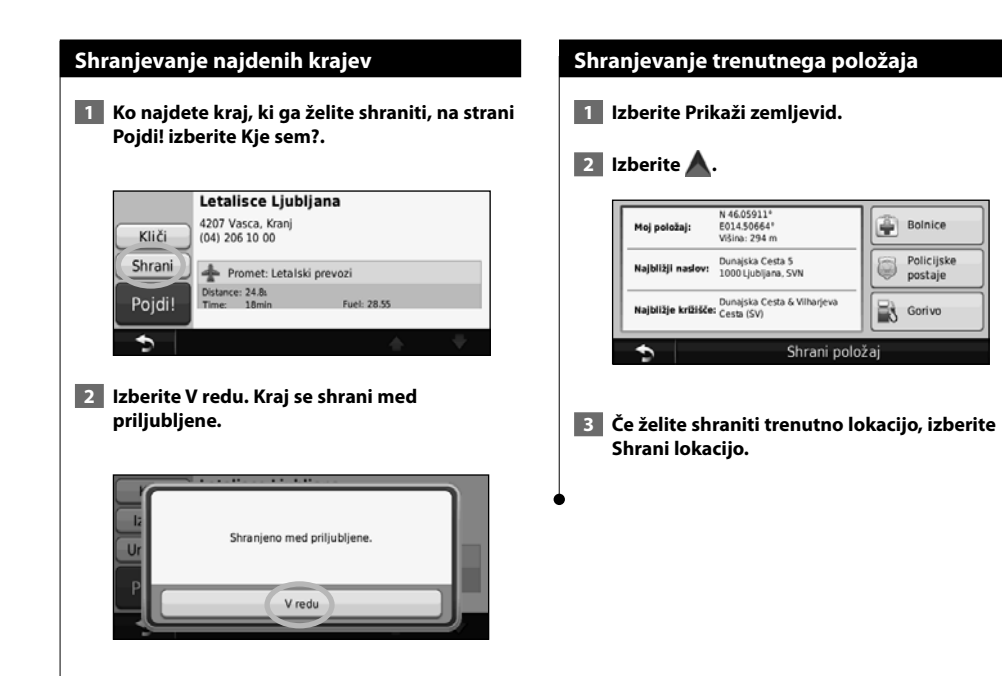

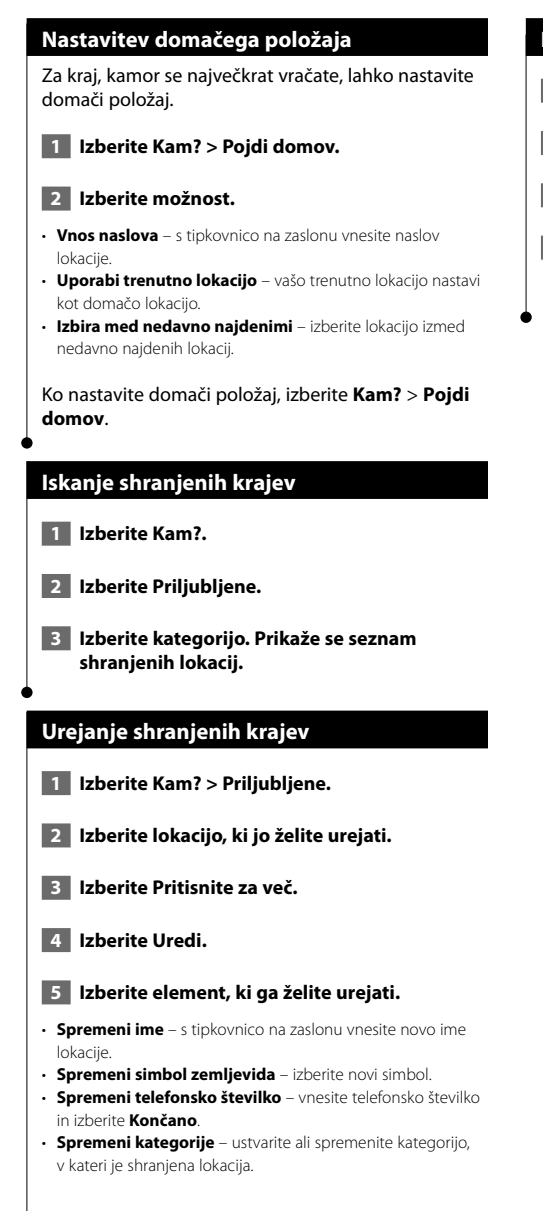

# **Brisanje priljubljenih**

- **1 Izberite Orodja > Moji podatki.**
- **2 Izberite Izbriši priljubljene.**
- **3 Izberite priljubljene, ki jih želite izbrisati.**
- **4 Izberite Izbriši.**

# **Glavne strani**

V tem razdelku so na voljo podrobne informacije o strani z zemljevidi, strani potovalnega računalnika, strani s seznamom odcepov in strani z informacijami o GPS-u.

# **Ogled strani zemljevida**

Če želite odpreti zemljevid, izberite **Prikaži zemljevid**. Za ogled dodatnih informacij izberite območje na zemljevidu, kot je opisano spodaj. Ikona vozila **n** prikazuje vašo trenutno lokacijo.

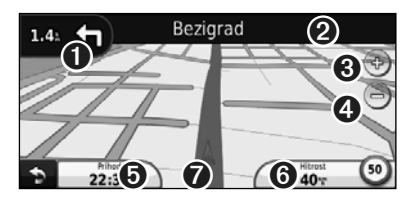

- ➊ Razdalja do naslednjega odcepa. Izberite, če si želite ogledati in slišati podrobnosti o naslednjem odcepu. V tem območju je prikazano tudi ohranjanje smeri na pasu.
- **❷** Med navigacijo po načrtovani poti izberite besedilno vrstico in tako odprite seznam odcepov. Oglejte si stran 16.
- **O** Izberite **+** za povečavo.

ն⊞>

- **❹** Izberite a za pomanjšavo.
- ➎ Izberite za spremembo podatkovnih polj.
- ➏ Izberite podatkovno polje **Hitrost** in tako odprite potovalni računalnik.
- **◯** Izberite ▲, če si želite ogledati stran Kje sem?.
- Med potovanji po glavnih cestah se lahko prikaže ikona omejitve hitrosti (35). Ikona prikazuje trenutno omejitev hitrosti na cesti.

# **Potovalni računalnik**

Potovalni računalnik prikazuje trenutno hitrost in nudi koristno statistiko o potovanju. Če si želite ogledati stran s potovalnim računalnikom, na strani z zemljevidom izberite polje **Hitrost**.

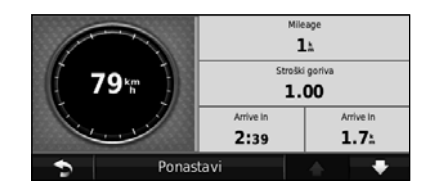

**Ponastavitev potovalnega računalnika**

Če želite natančne informacije o potovanju, pred začetkom potovanja ponastavite potovalni računalnik. Izberite **Ponastavi** za ponastavitev informacij na strani s potovalnim računalnikom.

# **Stran s seznamom odcepov**

Med navigacijo po načrtovani poti stran s seznamom odsekov prikazuje navodila po odsekih za celotno načrtovano pot in razdaljo med odseki. Če si želite ogledati stran s seznamom odcepov, izberite besedilno vrstico na vrhu strani z zemljevidom. Izberite odsek na seznamu, če si želite za ta odsek ogledati stran z naslednjim odcepom. Če si želite na zemljevidu ogledati celotno načrtovano pot, izberite **Na zemljevidu**.

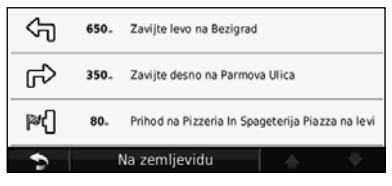

# **Stran Naslednji odcep**

Med navigacijo po načrtovani poti so na strani z naslednjim odcepom prikazani odcep na zemljevidu ter čas in razdalja do odcepa. Za ogled naslednjega odseka na zemljevidu izberite zgornji levi kot na strani z zemljevidom ali pa izberite kateri koli odcep na strani s seznamom odcepov.

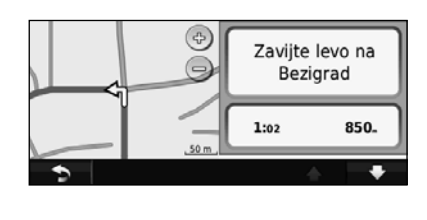

# **Stran Ohranjanje smeri na pasu**

Ko je na voljo, lahko stran Ohranjanje smeri na pasu prikazuje naslednji odcep in na katerem pasu morate voziti. Za ogled strani Ohranjanje smeri na pasu izberite zgornji levi kot strani z zemljevidom. Stran Ohranjanje smeri na pasu lahko odprete tudi s strani Naslednji odcep.

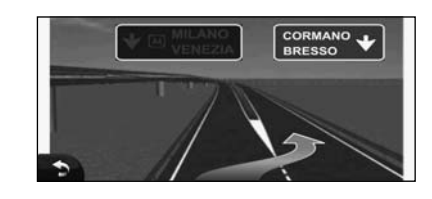

# (≕)

• Stran Ohranjanje smeri na pasu je na voljo v napravah 9260BT in 7260BT.

# **Stran z informacijami o GPS-u**

Na strani z menijem navigacije izberite u II v zgornjem levem kotu, če si želite ogledati stran z informacijami o GPS-u.

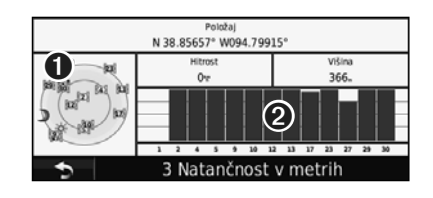

➊ Prikaz neba

**<sup>●</sup>** Vrstice moči satelitskih signalov

Prikaz neba prikazuje satelite, ki jih sprejemate. Vrstice moči satelitskih signalov označujejo moč posameznega satelita, ki ga sprejemate. Polna vrstice označuje, da je satelit GPS pripravljen na uporabo.

# **Ustvarjanje in urejanje načrtovanih poti**

V tem razdelku je opisano ustvarjanje in prilagajanje načrtovanih poti.

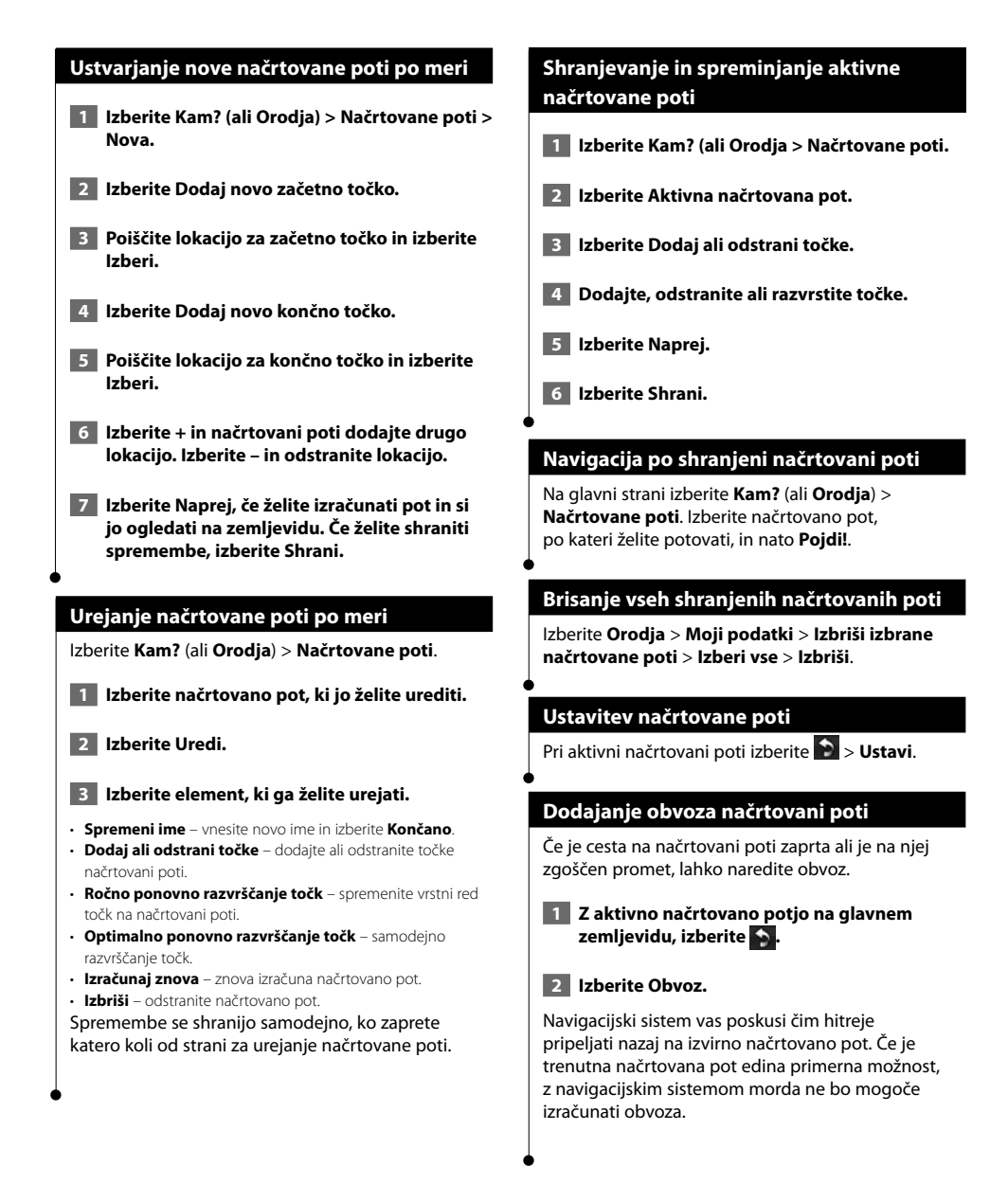

# **Uporaba funkcije ecoRoute™**

Funkcija ecoRoute omogoča izračun porabe goriva vozila, emisije ogljika in stroškov goriva za pot do cilja ter ponuja orodja za zmanjšanje porabe goriva.

# **Nastavitev funkcije ecoRoute**

# Izberite **Orodja** > **ecoRoute**.

Podatki, ki jih podaja funkcija ecoRoute, so samo približni in niso odčitani iz vozila. Če želite prejemati bolj natančna poročila o porabi goriva za določeno vozilo in vozne navade, umerite porabo goriva.

Ko prvič izberete funkcijo ecoRoute, boste pozvani, da za vozilo vnesete podatke o gorivu in kilometrini.

# **Ogled poročila o gorivu**

Če ste vnesli profil vozila in trenutno ceno goriva, navigacijski sistem izračuna povprečno porabo goriva vozila, emisijo ogljika in ceno porabljenega goriva.

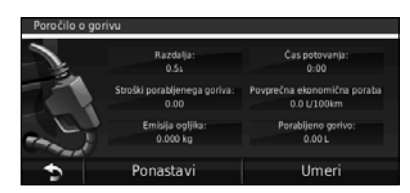

Podatki o porabi goriva temeljijo na približnih vrednostih za hitrost in pospeške povprečnega vozila.

Izberite **Orodja** > **ecoRoute** > **Poročilo o gorivu**.

# י⊞∕

• Če želite zagotoviti, da se podatki o gorivu beležijo stalno, pustite navigacijski sistem med vožnjo vklopljen.

# **Umerjanje porabe goriva**

Umerite porabo goriva in prejemajte še bolj natančna poročila o gorivu za določeno vozilo in vozne navade. Umeritev izvedite, ko napolnite rezervoar goriva.

 **1 Izračunajte število milj na galono ali litrov na 100 kilometrov (vnesite ustrezne informacije glede na poziv).** 

- **2 Izberite Orodja > ecoRoute > Poročilo o gorivu > Umeri.**
- **3 Za vnos rezultatov iz 1. koraka izberite in .**

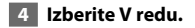

# **Spreminjanje cene goriva**

Vnesite ceno goriva, če želite izračunati stroške goriva za načrtovane poti in ustvariti poročila o gorivu.

 **1 Izberite Orodja > ecoRoute > Cena goriva.**

 **2 Vnesite trenutno ceno goriva.**

 **3 Izberite Končano.**

# **Opravljanje izziva ecoChallenge**

# Izberite **Orodja** > **ecoRoute** > **ecoChallenge** > **Začni**.

Orodje EcoChallenge vam pomaga zmanjšati porabo goriva z ocenjevanjem vaših voznih navad. Boljši rezultat dosežete pri izzivu ecoChallenge, več goriva lahko privarčujete.

# Skupna ocena je povprečje treh ocen:

- • **Ocene pospeševanja** točke pridobivate s postopnim pospeševanjem in izgubljate s sunkovitim pospeševanjem.
- • **Ocene zaviranja** točke pridobivate s postopnim zaviranjem in izgubljate s sunkovitim zaviranjem.
- **Ocene hitrosti** točke pridobivate z vožnjo pri najboljši hitrosti za varčevanje z gorivom, ki je za večino vozil med 72 in 97 km/h (45 in 60 milj/h).

# **Spreminjanje profila vozila**

# Izberite **Orodja** > **ecoRoute** > **Profil vozila**.

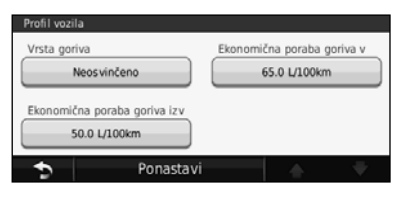

• **Vrsta goriva** – izberite vrsto goriva.

(≕)

- **Poraba goriva v mestu** vnesite povprečno porabo vozila v mestu.
- **Poraba goriva na avtocesti** vnesite povprečno porabo vozila na avtocesti.

• Za najboljše rezultate namesto prilagajanja porabe v mestu in izven njega umerite porabo goriva.

# **Ogled poročila o kilometrini**

V poročilu o kilometrini so zabeleženi razdalja, čas, povprečna poraba goriva in cena goriva za navigacijo do cilja.

Poročilo o kilometrini se ustvari za vsako prevoženo načrtovano pot. Če prenehate spremljati načrtovano pot v navigacijskem sistemu, se poročilo o kilometrini ustvari za prepotovano razdaljo.

- **1 Izberite Orodja > ecoRoute > Poročilo o kilometrini.**
- **2 Izberite poročilo.**

# **Ponastavitev podatkov funkcije ecoRoute**

- **1 Izberite Orodja > ecoRoute.**
- **2 Izberite kategorijo, ki jo želite ponastaviti.**
- **3 Izberite Ponastavi.**

# **Načrtovanje poti z manjšo porabo goriva**

- **1 Izberite Nastavitve > Navigacija > Nastavitve poti.**
- **2 Izberite Manj goriva.**

Načrtovana pot z manjšo porabo goriva se izračuna z upoštevanjem omejitev hitrosti in podatkov o pospeševanju.

**Uporaba prepoznavanja govora (DNX9260BT)**

Funkcijo za prepoznavanje govora uporabite, če želite z glasovnimi ukazi poiskati cilje, izbirati možnosti ali uporabljati druge funkcije.

# **Glasovni ukazi 1 Izberite gumb Govori na napravi. 2 Počakajte na zeleno ikono za govor (22 ki se pojavi v zgornjem desnem kotu zaslona. 3 Izgovorite ukaz.** ⁄ • Funkcija prepoznavanja govora ne deluje za vse jezike na vseh območjih. **Načini iskanja** S funkcijo prepoznavanja govora lahko iščete na štiri načine: • Izgovorite katero koli besedilo na zaslonu • Izgovorite bližnjični ukaz • Izgovorite ime priljubljenega kraja • Izgovorite naslov **Izgovarjanje besedila na zaslonu 1 Izgovorite katero koli besedo na zaslonu. V meniju Orodja lahko na primer izgovorite Načrtovane poti ali Stran navzdol. 2 Preden izgovorite naslednji ukaz, počakajte na glasovni poziv. Izgovarjanje bližnjičnih ukazov 1 Izgovorite kateri koli bližnjični ukaz s seznama Bližnjični ukazi. Bližnjične ukaze lahko izgovarjate na katerem koli zaslonu. 2 Preden izgovorite naslednji ukaz, počakajte na glasovni poziv. Bližnjični ukazi**

- Detour Help<br>Find Address Stop Find City<br>Find Favorite Find Place by **Category** Find Place by Name Where Am I?<br>Find Recently Found Where To? Find Recently Found
- Cancel Route **Go Home** Stop Listening<br>Tools Menu **Trip Computer** View Map
	-

Za iskanje kategorije lokacije lahko izgovorite tudi **Najdi najbližje**. Kategorije lokacij so kategorije destinacij v navigacijskem sistemu. Ukaz Najdi najbližje deluje samo, če ga izgovorite na strani z menijem navigacije, na strani Kam? in na strani z zemlievidom.

# **Bližnjični ukaz Najdi najbližje**

- **1 Izberite gumb Govori na napravi.**
- **2 Izgovorite Najdi najbližje in nato želeno destinacijo, na primer Italijanska restavracija.**

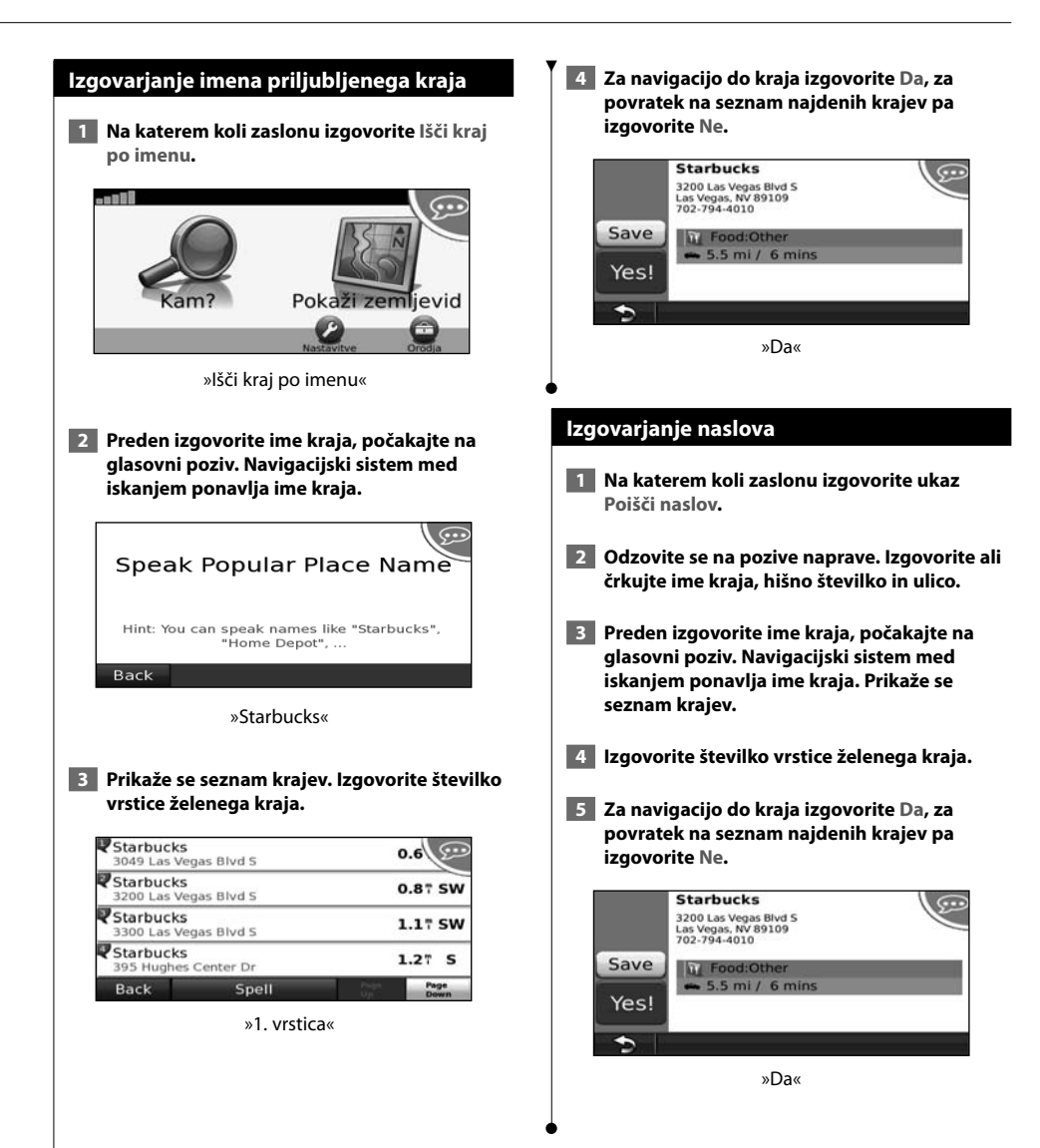

# **Prometne informacije**

Z uporabo vgrajenega sprejemnika prometnih informacij FM lahko navigacijski sistem sprejema in uporablja prometne informacije. Ko prejmete prometno sporočilo, lahko na zemljevidu vidite dogodek in spremenite načrtovano pot, da se mu izognete.

# **Razumevanje sprejemnika prometnih informacij FM TMC**

Sprejemniki prometnih informacij FM TMC sprejemajo informacije o prometu prek radijskega podatkovnega sistema FM. Naročnina na FM TMC se aktivira samodejno, ko navigacijski sistem zazna satelite med prejemanjem signala ponudnika prometnih informacij. Kadar koli lahko dodate tudi druge naročnine FM TMC. Za ostale storitve, ki so na voljo, obiščite Garminovo spletno mesto www.garmin.com/fmtraffic.

• Razpoložljivost prometnih informacij FM TMC je odvisna ob območja, na njih pa se boste morali morda naročiti.

# **Promet v vašem območju**

Ko prejemate prometne informacije, se v levem zgornjem kotu strani zemljevida pojavi ikona prometa. Ikona prometa spreminja barvo in tako določa stopnjo razmer na načrtovani poti ali cesti, po kateri se trenutno vozite.

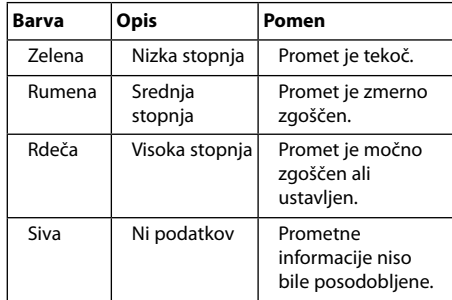

# **Promet na načrtovani poti**

Med izračunavanjem načrtovane poti navigacijski sistem pregleda trenutno stanje prometa in samodejno optimira načrtovano pot za najkrajši čas potovanja. Če pride med navigacijo do velikega prometnega zastoja, navigacijski sistem samodejno znova izračuna načrtovano pot. Še vedno boste usmerjeni skozi promet, če ni na voljo drugih boljših načrtovanih poti.

Če pride na načrtovani poti do manjšega prometnega zastoja, ikona prometa prikazuje, za koliko časa se je podaljšala vaša pot. Ta čas je že vključen v predvideni čas prihoda.

**Če se želite ročno izogniti gostemu prometu na načrtovani poti:**

- **1 Na strani z zemljevidom izberite ikono prometa.**
- **2 Izberite Promet na poti.**
- **3 Izberite puščice, da si ogledate druge prometne zastoje na načrtovani poti.**
- **4 Izberite Izogni se in se tako izognite prometnemu zastoju.**

# **Ogled zemljevida prometa**

Na zemljevidu prometa sta promet in zamude na bližnjih cestah označena z barvami.

- **1 Na strani z zemljevidom izberite ikono prometa.**
- **2 Izberite Pokaži zemljevid prometa in si na zemljevidu oglejte nevarnosti v prometu.**

∤≡

• Če se želite iz zemljevida prometa vrniti na običajni zemljevid, izberite ikono prometa in nato še **Pokaži običajni zemljevid**.

# **Ogled prometnih zamud**

- **1 Na strani z zemljevidom izberite ikono prometa.**
- **2 Če si želite ogledati seznam prometnih zamud, izberite Iskanje prometa.**
- **3 Za ogled zamude na zemljevidu in podrobnosti o zamudi izberite element za seznamu. Če je na seznamu več oznak za zamude, izberite puščice in si oglejte druge zamude.**

<sup>∤≡)</sup> 

# **Spreminjanje nastavitev**

V tem razdelku je opisano, kako prilagajate nastavitve navigacijskega sistema GPS.

# **Prilagajanje navigacijskega sistema**

- **1 Izberite Nastavitve.**
- **2 Izberite nastavitev, ki jo želite spremeniti.**
- **3 Izberite gumb pod imenom nastavitve in jo tako spremenite.**

# **Spreminjanje nastavitev sistema**

### Izberite **Nastavitve** > **Sistem**.

- **Simulator GPS** omogočite simulator in tako izklopite način GPS ter zaženite simulacijo navigacije.
- **Enote** spremenite merske enote.
- **Razporeditev tipkovnice** izberite razporeditev tipkovnice.
- **Vizitka** prikažejo se številka različice programske opreme, serijska številka enote in ID enote.
- **Obnovi** obnovite izvirne sistemske nastavitve.

# **Spreminjanje nastavitev zemljevida**

### Izberite **Nastavitve** > **Zemljevid**.

- **Podrobnosti zemljevida** prilagodite količino podrobnosti na zemljevidu. Več podrobnosti lahko povzroči počasnejše ponovno risanje zemljevida.
- **Pogled zemljevida** izberite perspektivo zemljevida.
- **Vozilo** če želite spremeniti ikono za prikaz vašega položaja na zemljevidu, izberite **Spremeni**. Izberite ikono, ki jo želite uporabljati, in nato **V redu**.
- **Dnevnik potovanja** prikažite ali skrijte dnevnik potovanja. Če želite počistiti dnevnik potovanja, izberite **Orodja** > **Moji podatki** > **Počisti dnevnik potovanja**.
- **Postavitev podatkov zemljevida** spremenite postavitev glavnega zemljevida.
- **Informacije o zemljevidu** oglejte si zemljevide, naložene v navigacijskem sistemu, in njihove različice. Izberite zemljevid in ga omogočite (kljukica) ali onemogočite (brez kljukice).
- **Obnovi** obnovitev izvirnih nastavitev zemljevida.

# **Spreminjanje nastavitev navigacije**

### Izberite **Nastavitve** > **Navigacija**.

- **Nastavitve poti** izberite želeno nastavitev za izračun načrtovane poti.
- **Izogibanja** izberite vrste cest, ki se jim želite izogniti, ali pa bi jih raje uporabili pri načrtovanju poti.
- **Obnovi** obnovite izvirno nastavitev navigacije.
- • **Glasovni pozivi** vklopite ali izklopite glasovne pozive.

# **Spreminjanje nastavitev prikaza**

### Izberite **Nastavitve** > **Zaslon**.

- **Barvni način** izberite **Dan** za svetlo ozadje, **Noč** za temno ozadje ali **Samodejno** za samodejen preklop med tema možnostma.
- **Obnovi** obnovitev izvirnih nastavitev zaslona.

# **Posodobitev časovnih nastavitev**

### Izberite **Nastavitve** > **Čas**.

- **Zapis časa** izberite 12- ali 24-urni zapis časa ali zapis UTC.
- **Trenutni čas** za samodejno posodabljanje časa izberite možnost **Samodejno**. Če možnost Samodejno ni na voljo, lahko čas nastavljate v 15-minutnih korakih.
- **Obnovi** obnovite izvirne časovne nastavitve.

# **Nastavitev jezika**

### Izberite **Nastavitve** > **Jezik**.

- **Jezik govora** izberite jezik govora.
- **Tipkovnica** izberite tipkovnico za izbran jezik. Način jezika tipkovnice lahko na kateri koli tipkovnici spreminjate tudi tako, da izberete gumb **Način**.
- **Poziv za prepoznavanje** vklopite ali izklopite pozive za prepoznavanje govora.
- **Obnovi** obnovite izvirni jezik.

# **Dodajanje varnosti**

# Izberite **Nastavitve** > **Varnost**.

- **Varni način** vklopite ali izklopite varni način. Ko se vozilo premika, varni način onemogoči vse funkcije, pri uporabi katerih je potrebna posebna pozornost uporabnika in ki so lahko med vožnjo moteče.
- **Obnovi** obnovite izvirne varnostne nastavitve.

# **Dodatek**

V dodatku so na voljo dodatne informacije o navigacijskem sistemu, na primer o posodabljanju programske opreme in podatkov zemljevidov.

 $\begin{smallmatrix}&&&\text{&&}&\text{&&}&\text{&&}&\text{&&}&\text{&&}\\ &&&\text{&&}&\text{&&}&\text{&&}&\text{&&}\\ &&&\text{&&}&\text{&&}&\text{&&}&\text{&&}\\ &&&\text{&&}&\text{&&}&\text{&&}&\text{&&}\\ &&&\text{&&}&\text{&&}&\text{&&}&\text{&&}\\ &&&\text{&&}&\text{&&}&\text{&&}&\text{&&}\\ &&&\text{&&}&\text{&&}&\text{&&}&\text{&&}\\ &&&\text{&&}&\text{&&}&\text{&&}&\text{&&}\\ &&&\text{&&}&\text{&&}&\text{&&}&\text{&&}\\ &&&\text{&&}&\text{&&$ 

# **Posodabljanje programske opreme**

Za posodobitev programske opreme navigacijskega sistema potrebujete kartico Secure Digital (SD™), bralnik kartic SD in internetno povezavo. ∕≕ • Enota se bo morda ponovno zagnala, ko vstavite kartico SD.  **1 Obiščite www.garmin.com/Kenwood. Izberite Software Updates > Download. 2 Preberite in sprejmite pogoje licenčne pogodbe za programsko opremo.**

 **3 Sledite navodilom na spletni strani, da namestite posodobljeno programsko opremo.**

# **Posodabljanje podatkov zemljevidov**

Ko bodo predhodno naloženi zemljevidi zastareli, vas bo navigacijski sistem redno obveščal o tem, ko ga boste zagnali. Kartico SD s posodobljenimi podatki zemljevidov lahko kupite pri družbi Garmin ali pa se za podrobnosti obrnite na prodajalca izdelkov Kenwood ali servisni center Kenwood.

 **1 Obiščite www.garmin.com/Kenwood. Izberite Order Map Updates in sledite postopku nakupa na spletnem mestu.**

 **2 Ko prejmete kartico SD z novimi podatki zemljevidov, jo za uporabo zemljevidov vstavite v enoto. Navigacijski sistem bo samodejno prepoznal in uporabil zemljevide na kartici SD.**

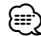

- Enota se bo morda ponovno zagnala, ko vstavite kartico SD.
- Napravi DNX5260BT in DNX520VBT uporabljata kartico microSD.

# **Destinacije po meri**

Ročno lahko naložite podatkovne zbirke destinacij po meri, ki jih ponujajo številne družbe v internetu. Nekatere podatkovne zbirke destinacij po meri vsebujejo opozorilne informacije o točkah, kot so varnostne kamere in območja šol. Navigacijski sistem vas lahko obvesti, ko se približujete eni od teh točk.

# 2**POZOR**

Garmin ni odgovoren za posledice uporabe podatkovne zbirke pomembnih točk po meri ter točnost varnostne kamere in drugih podatkovnih zbirk pomembnih točk po meri.

Ko prenesete podatkovno zbirko destinacij po meri, s programom Garmin POI Loader namestite destinacije na kartico SD. Za nalaganje destinacij uporabite kartico SD. Program POI Loader je na voljo na www.garmin.com/products/poiloader. Za dodatne informacije si oglejte datoteko s pomočjo za program POI Loader. Datoteko s pomočjo odprete tako, da kliknete **Pomoč**.

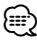

- Enota se bo morda ponovno zagnala, ko vstavite kartico SD.
- Vsakič, ko naložite destinacije po meri v navigacijski sistem,
- te prepišejo morebitne že shranjene destinacije po meri. • Napravi DNX5260BT in DNX520VBT uporabliata kartico
- microSD.

# **Iskanje destinacij po meri**

Za ogled seznama destinacij po meri, ki so naložene v navigacijskem sistemu, izberite **Kam?** > **Dodatki** > **Destinacije po meri**.

# **Brisanje destinacij po meri**

Če želite izbrisati vse destinacije po meri v navigacijskem sistemu, izberite **Orodja** > **Moji podatki** > **Destinacije po meri** > **Izbriši vse**. Izberite **Da** za potrditev.

Za najnovejše brezplačne posodobitve programske opreme (razen podatkov zemljevidov) skozi celotno življenjsko dobo Garminovih izdelkov obiščite Garminovo spletno mesto na naslovu www.garmin.com/Kenwood.

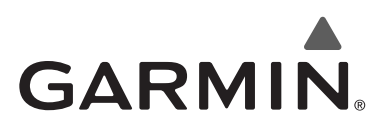

© 2010 Garmin Ltd. ali njegove podružnice

Garmin International, Inc. 1200 East 151st Street, Olathe, Kansas 66062, ZDA

Garmin (Europe) Ltd. Liberty House, Hounsdown Business Park, Southampton, Hampshire, SO40 9LR, Združeno kraljestvo

> Garmin Corporation Št. 68, Jangshu 2nd Road, Sijhih, Taipei County, Tajvan

> > www.garmin.com

Številka dela 190-01142-43 Preg. A

Garmin® in logotip Garmin sta blagovni znamki družbe Garmin Ltd. ali njenih podružnic, registrirani v ZDA in drugih državah. ecoRoute™ je blagovna znamka družbe Garmin Ltd. ali njenih podružnic. Blagovnih znamk ni dovoljeno uporabljati brez izrecnega dovoljenja družbe Garmin. NAVTEQ® je blagovna znamka družbe NAVTEQ Inc. ali z njo povezanih družb in je zaščitena v eni ali več državah, vključno z ZDA. microSD™ je blagovna znamka združenja SD Card Association. Vsa druga imena družb in blagovne znamke, omenjena v tej dokumentaciji, so v lasti njihovih lastnikov. Vse pravice pridržane.

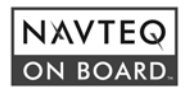